## **2017** 年上半年山东省高等学校教师岗前培训考试暨教师资格笔试

## 报名操作流程(**V1**)

第一步,登录山东省高校教师培训管理系统 http://www.sdhe.gov.cn:8080/login.html, 忘 记密码的,点击"忘记密码?",可用邮箱取回。忘记邮箱名称的,可联系本学校负责人。

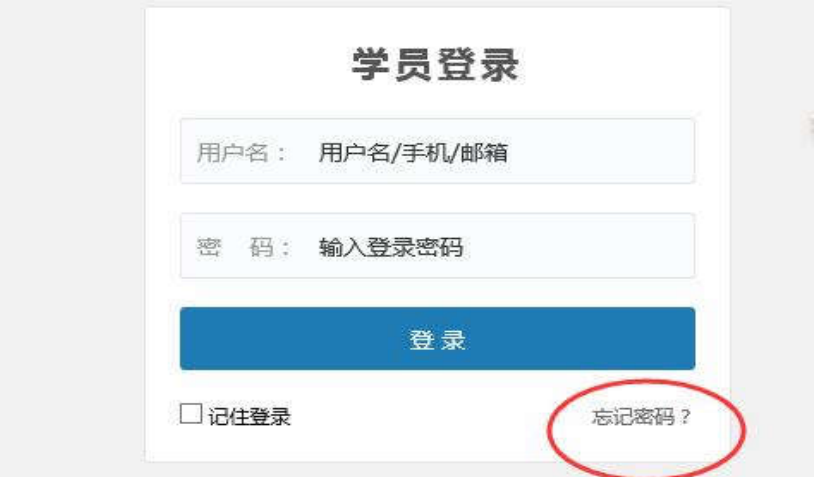

第二步,阅读有关通知

| 标题                                                                 | 发布人                                                                                                    |
|--------------------------------------------------------------------|----------------------------------------------------------------------------------------------------|
| 高等教育学、高等教育心理学教学大纲下载                                                | admin_gspx                                                                                                    |
| 关于开放岗前培训在线练习系统的通知                                                  | admin qspx                                                                                                    |
| 关于公布2016年山东省高校教师岗前培训考试暨教师资格笔试成绩的通知<br>山东省高等学校教师岗前培训考试暨教师资格笔试考试管理规定 | admin_gspx<br>admin_gspx                                                                                                    |
|                                                                    | admin_gspx                                                                                                    |
|                                                                    |                                                                                                    |
| 关于2015年度山东省高校教师岗前培训工作的有关说明                                         | admin_qspx                                                                                                    |
|                                                                    | 山东省教育厅关于做好2016年山东省高等学校教师岗前培训考试暨教师资格笔试工作的通<br>知<br>the company of the company of the company of the first part of the company of the company of the company of the company of the company of the company of the company of the company of the company of the company of the compa |

第三步,选择考试报名

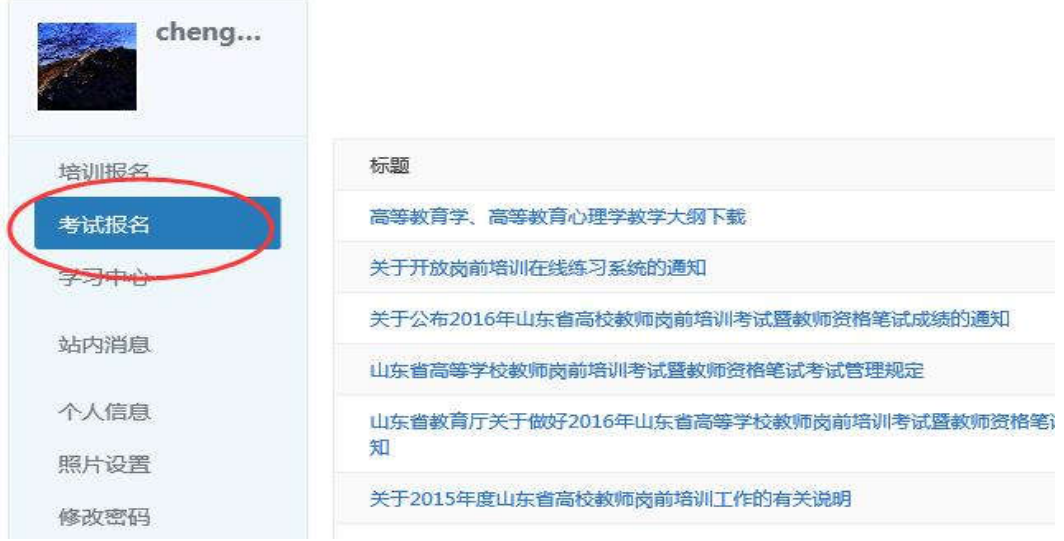

## 第四步,根据考试名称具体选择报名

考试报名

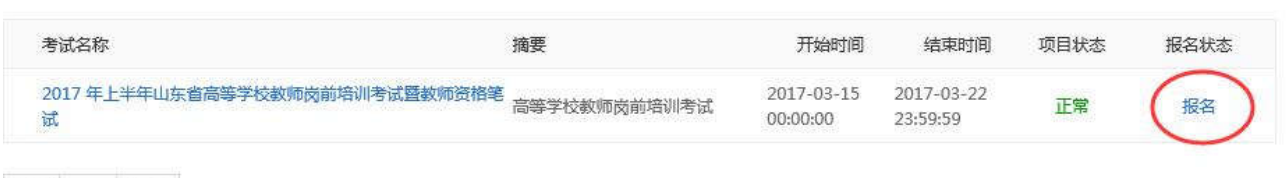

显示 10 条/页

第五步,阅读《高教教师资格考试诚信承诺书》,并勾选已阅读,再点击"确认报名"

承诺书 本人申请参加2017年上半年高等学校教师岗前培训考试暨教师资格笔试,已阅读考试有关要求 场纪律,眼外考试工作人员安排与要求。并郑重承诺: 本人将认真诚实对待本次考试,将本次考试作为对自己师德考核与检验,坚持"德高为师,行为 服从考试安排和监考人员管理,严格遵守考试纪律,考试诚实守信,不违规违纪,不作弊。 范 .、本人报名时所提供的个人信息是真实、准确、完整的,如因个人信息错误、失真<mark>、缺失造成</mark> 三、本人已阅读并且完整地理解了考试的有关规定和纪律要求,愿意在考试中自觉遵守这些规定 试,如有违反,自愿接受依《教师资格条例》、《国家教育考试违规处理办法》及《中华人民共和国刑 理. 日我已<mark>仔细阅读《高教教师资格考试诚信承诺书》</mark> 确认报名

第六步,选择考试

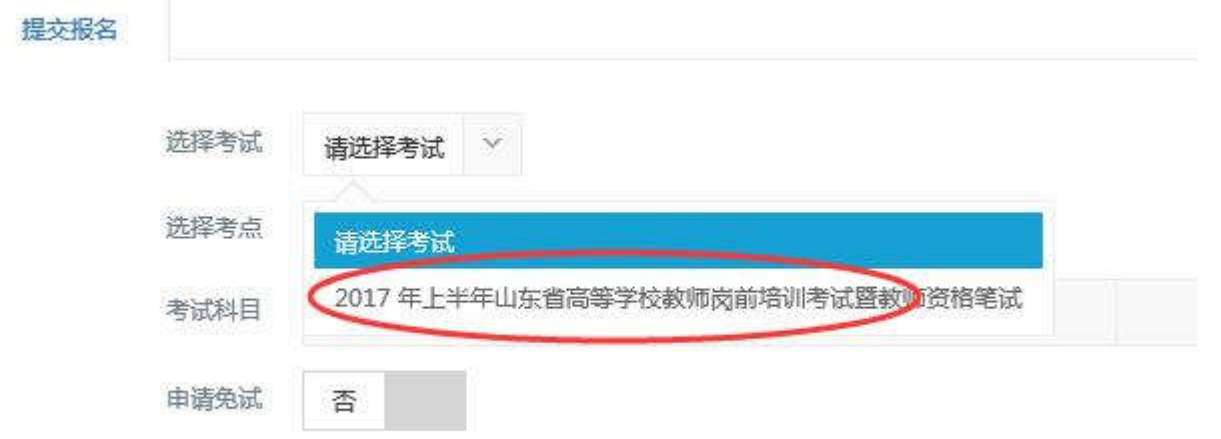

第七步,根据所在学校选择考点,考点由学校统一确定,不能根据个人意愿自由选择, 具体确定哪个考点请咨询学校主管部门。

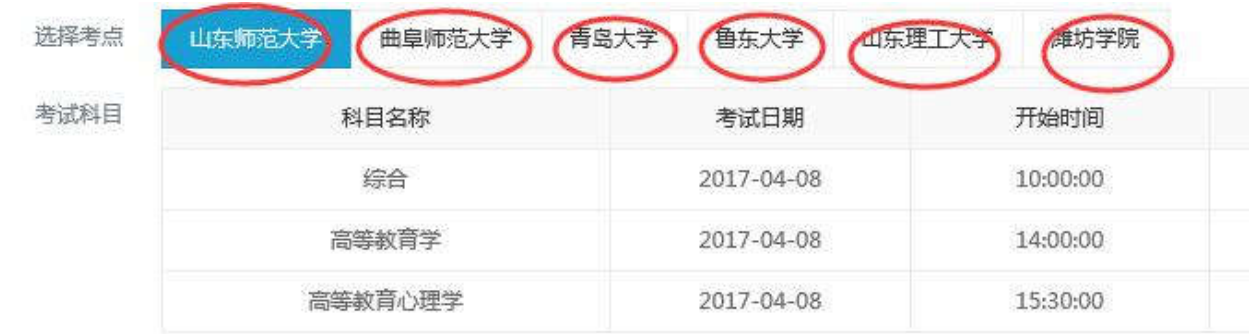

第八步,选择是否免试(请注意查看下方"免试条件说明"),符合免试条件的,根据要 求上传相关 PDF 佐证材料。点击下方项目即可查看相关考试管理规定及考试通知。

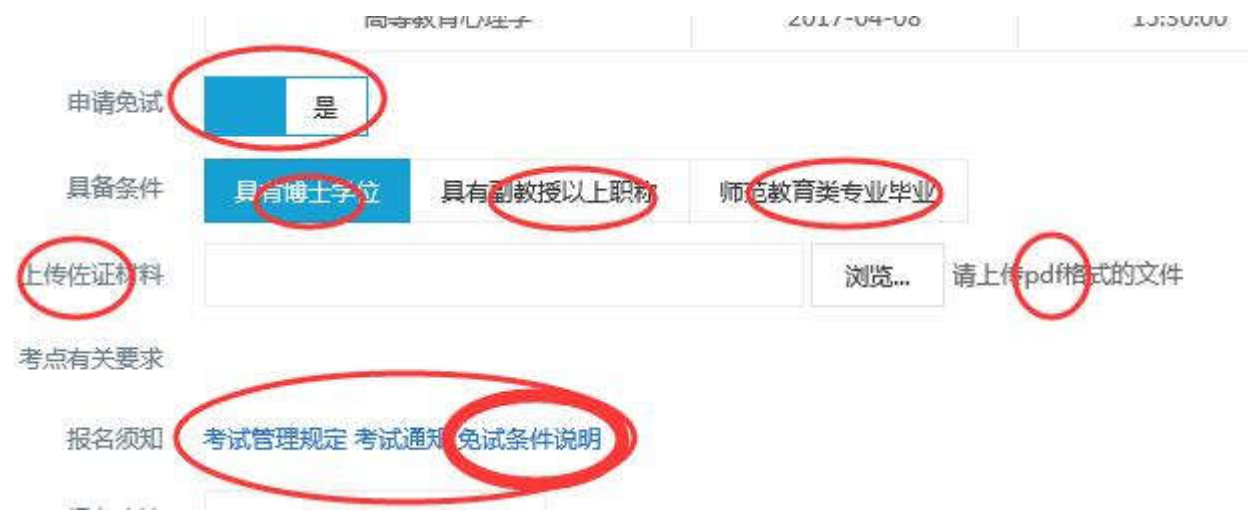

第九步,点击"我要报名",并点击"提交报名信息"即可完成报名。完成报名后,请注 意查看是否审核通过,审核通过才可以参加考试。

考点有关要求

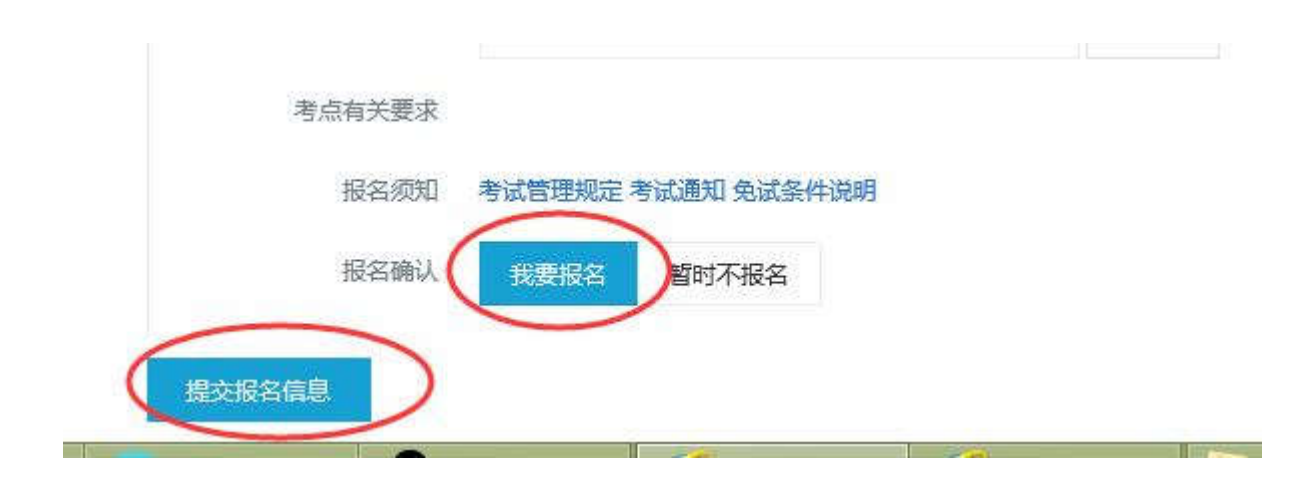